## dooranet

## **TIETOJEN TUONTI OHJELMAAN**

Tuonti-toiminnon avulla ohjelman käyttöönotto onnistuu helposti. Vienti / Tuonti – toiminnon avulla voit myös suorittaa massamuokkauksia helpommin. Esimerkkinä käytetään tuotekortiston tuomista järjestelmään. Muiden osioiden tuonnit toimivat samalla periaatteella.

Tietojen tuominen kannattaa aloittaa tallentamalla ohjelmaan ensin yksi tuote ja sen jälkeen "Vienti" toiminnolla viedä tuotteet. Näin sinulla on pohja, josta helposti tunnistat mitä mihinkin kenttään pitää syöttää ja missä muodossa.

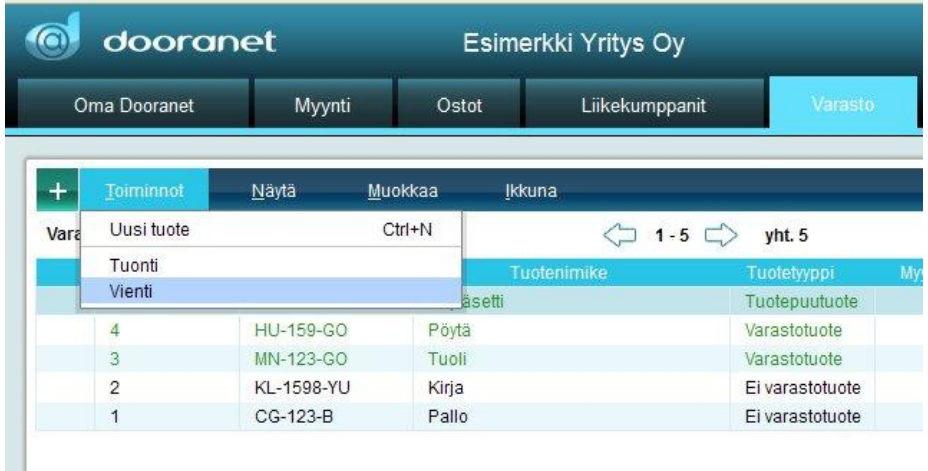

Tallenna tiedosto koneellesi ja avaa tiedosto esimerkiksi Excelillä. Täytä tarvittavat tiedot. Uusia tuotteita luodessa jätä numero-kenttä (NUMBER) tyhjäksi. Tiedoston ensimmäinen rivi on aina otsikko rivi. Otsikoiden avulla ohjelma tunnistaa kentät. Kaikkia kenttiä ei ole pakko säilyttää ja järjestyskin on vapaa. Tämä helpottaa varsinkin massamuokkauksia.

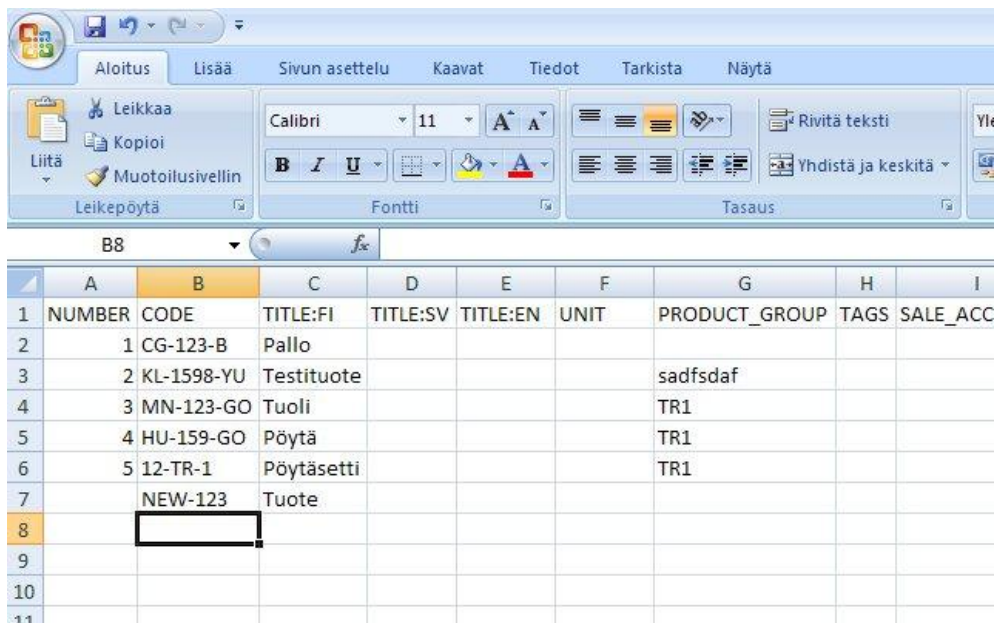

Tallenna tiedosto csv-muodossa. Tämän jälkeen tuo tiedosto takaisin ohjelmaan "Tuonti"-toiminnolla.

## **TIETOJEN TUONTI OHJELMAAN**

Ohjelma tarkistaa tuonnin yhteydessä tiedot. Eli et voi lisätä tuotteelle tuoteryhmää jota ei ohjelmasta valmiiksi löydy. Mahdollinen virheilmoitus ilmestyy ohjelmaan oikealle ala laitaan. Alla virheviesti jossa tiedoston kolmannelta riviltä löytyvä tuoteryhmä on virheellinen.

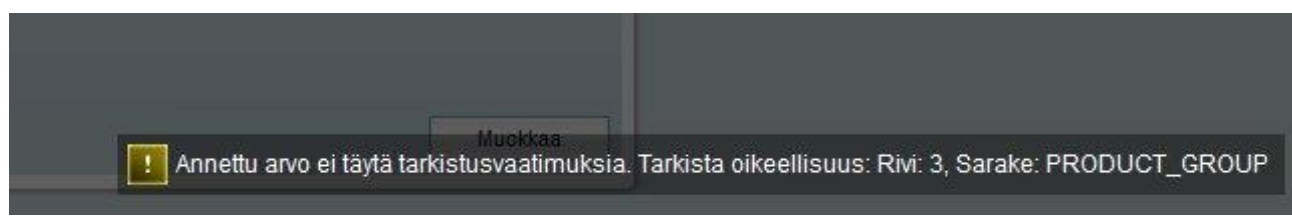

Kaikki siirrot toimivat samalla periaatteella. Vienti ja Tuonti-toiminnot löytyvät aina kyseenomaisen osion Toiminnot - valikosta.